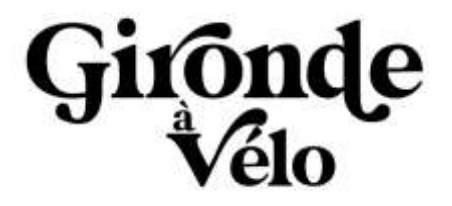

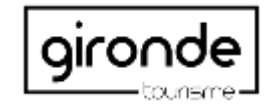

# **BOÎTE À OUTILS PRO LA SAISIE DE VOS BOUCLES VÉLO DANS SIRTAQUI**

# **Comment bien saisir mes boucles vélo?**

**Ouvrir le bordereau "itinéraire" :** les fiches ITI sont ouvertes à plusieurs types de pratiques : *sentiers d'interprétation, parcours botaniques, circuits avec panneaux, petites balades pour découvrir un village ou un quartier.*

**Dans le bordereau "itinéraire", ne doivent figurer que les boucles que l'on peut pratiquer seul. Ne pas confondre avec les bordereaux "produits" et "visites guidées".**

## **Dans l'onglet Identification**

### **Type d'itinéraires**

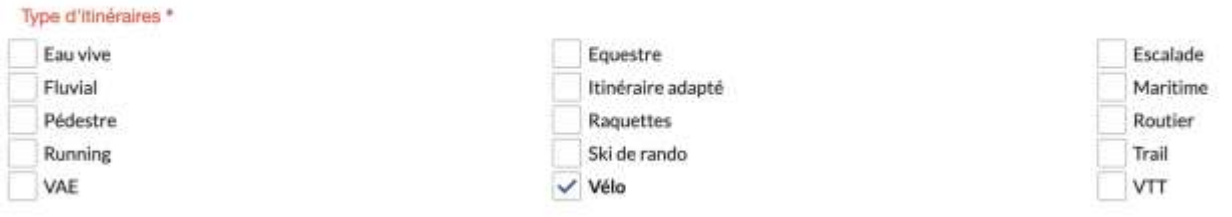

**"Type d'itinéraires" :** Valeurs (plusieurs choix possibles à cocher) : vélo, VTT, équestre, fluvial, maritime, pédestre, routier etc

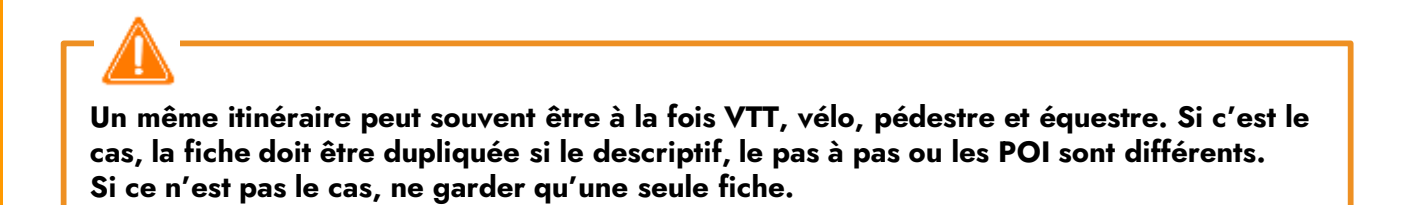

#### **Typologie**

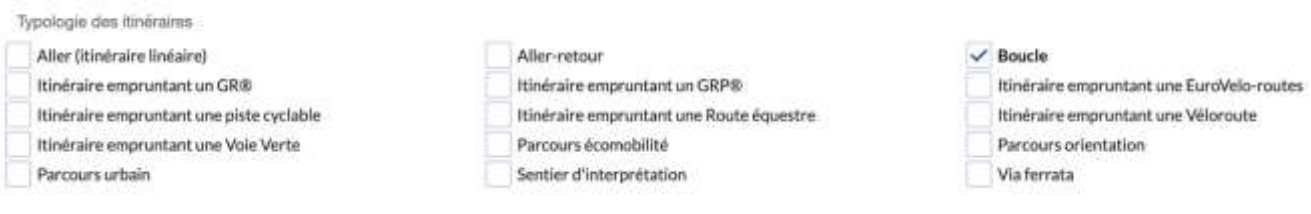

**"Itinéraire - Typologie" :** Valeurs (plusieurs choix possibles) : Voie verte, Véloroute, Piste cyclable...

**Pour qualifier les grands itinéraires à vélo et les Euro Vélo-routes, utilisez « Marques et labels ».**

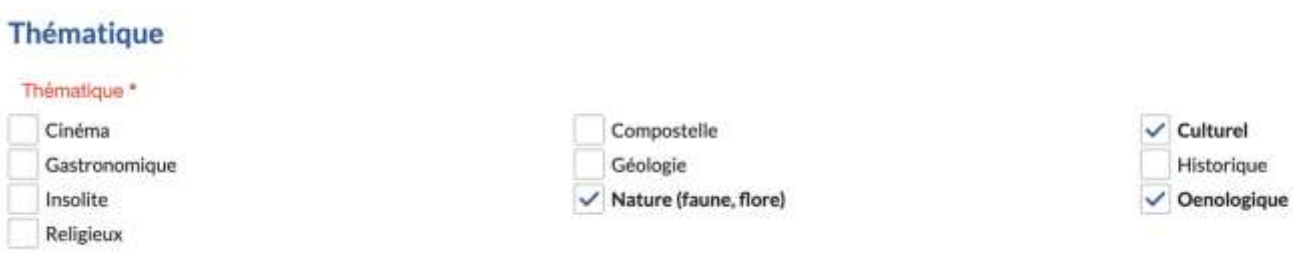

**"Thématique" :** Choisir la ou les valeur(s) les plus appropriée(s) pour l'itinéraire (plusieurs choix possibles) :

- Culturel et/ ou historique (si patrimoine bâtit ou sentiers d'interprétation)

- Gastronomique,et/ou oenologique (s'il y a des sites de dégustation en POI.)

- Insolite (s'il y a au fil de l'itinéraire une curiosité culturelle naturelle, une découverte ludique) etc

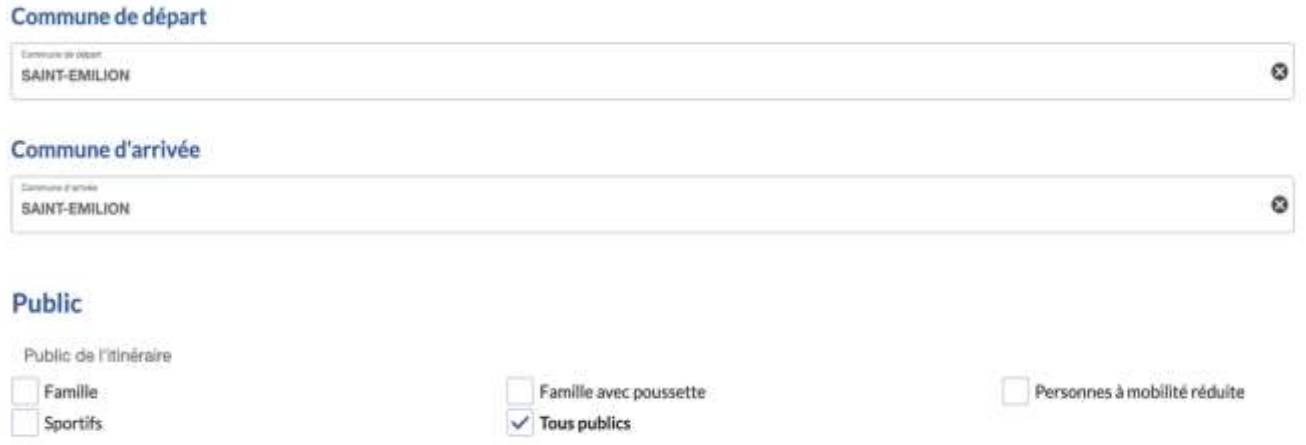

**"Public":** Valeurs (plusieurs choix possibles) : famille, sportifs, tous publics, personnes à mobilité réduite etc

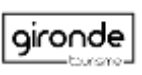

Distance en km

There are now 19

**"Distance en kilomètre."** Arrondir à l'unité supérieure après la virgule (ex : pour 5.65, inscrire 5.6).

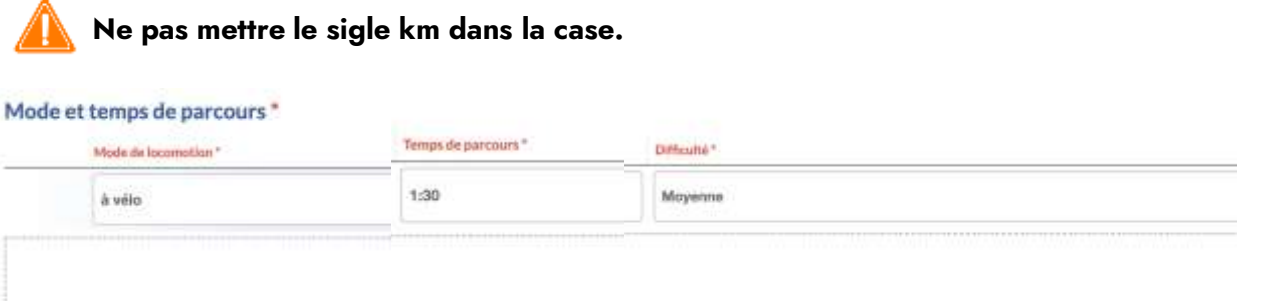

**Mode de locomotion** → Valeurs (plusieurs choix possibles) : à vélo, à pied, en transport en commun, en VTT etc

**Temps de parcours** → Inscrire la durée en heures (20 mn, 1h, 2h20, 10h20) en arrondissant les valeurs à la dizaine.

**Difficulté →** Valeurs (un seul choix) : **Très facile, Facile, Moyenne, Difficile**

#### Adresse

**IL:** Rechercher une adresse ø Boucles vélo: Les architectures remarquables

**"Adresse" :** champ relatif au **titre 1**, vous devez renseigner les informations concernant la boucle ou l'itinéraire.

**La raison sociale** c'est le nom de l'itinéraire (1ère lettre en majuscule, le reste en minuscule sauf majuscule où cela s'impose)

**Obligatoire de remplir les champs dédiés à la commune, le code postal du départ de l'itinéraire.**

Titre 2

Pédalez à la découverte du patrimoine et du vignoble Saint-Emilionnais

**"Titre 2" :** Champ Facultatif. Sous-titre de l'itinéraire, pour indiquer un thème, une caractéristique complémentaire …

Ex : Si le titre (en « Raison sociale ») est « Boucle vélo : les architectures remarquables », le titre 2 peut être « pédalez à la découverte du patrimoine et du vignoble Saint-Emilionnais».

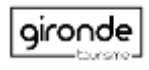

#### Dénivelé

Dénivelé positif cumulé

Dénivelé négatif cumulé

Pour la case **"Dénivelé" et "Altitude"** les valeurs sont en mètres mais ne pas mettre le sigle m dans la case.

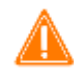

**Si aucune information viable, mettre zéro par défaut.**

#### Adresse gestionnaire

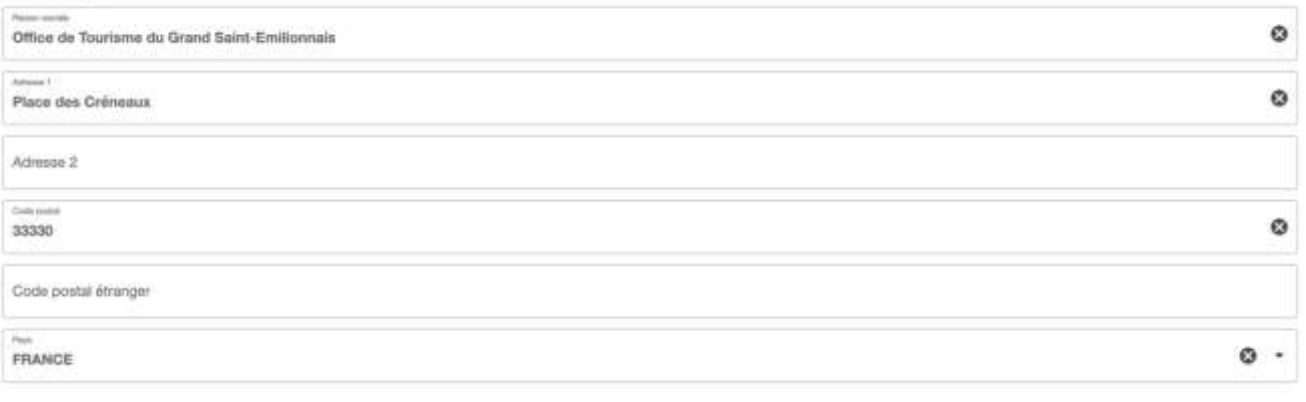

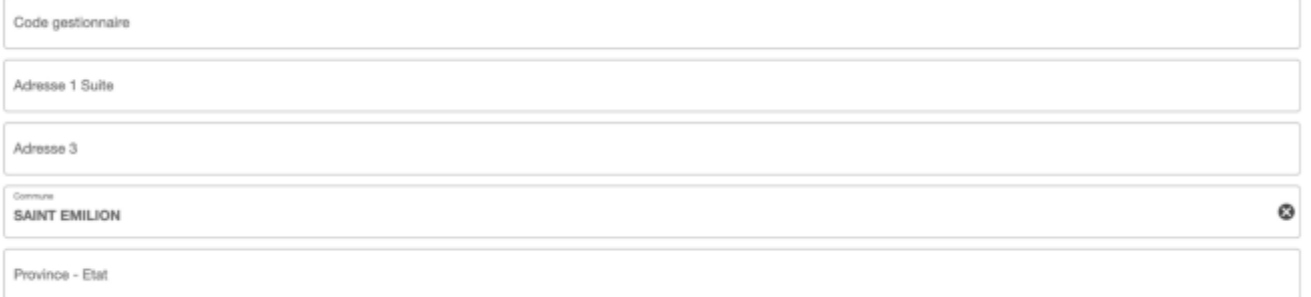

**"Adresse Gestionnaire" :** Il s'agit de l'adresse de l'organisme à contacter pour renseignements (office de tourisme, mairie, service randonnée du CDT ou du CG, …).

### **Il est recommandé de saisir au moins une raison sociale dans cette rubrique.**

Les moyens de communication grand public renverront vers le site internet, téléphone, mèl de ce gestionnaire.

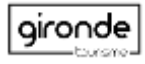

#### **Description commerciale**

Partez à la découverte du vignoble et du patrimoine St-Emilionnais. Sur ce parcours de 19 km, légèrement vallonné, vous admirerez de multiples châteaux et églises à l'architecture remarquable et profiterez de beaux points de vue sur la Juridiction de Saint-Emilion.

Le champ **« Description commerciale »** doit être rempli obligatoirement.

On peut aussi renseigner :

- « Description pour site mobile » (300 caractères maximum), plus court et donc bien adapté pour les supports mobiles comme son nom l'indique

- « Descriptif chapô » (500 caractères maximum), qui présente les grands atouts de l'itinéraire en quelques lignes.

- « Description longue », texte de présentation de l'itinéraire sans limite de caractères.

**Copier-coller le texte dans un bloc-note** quand il est récupéré d'un document word ou PDF ou encore d'un site internet avant de le coller dans le SIRTAQUI. Cela permet d'enlever les caractères cachés qui peuvent poser de nombreux problèmes.

**Vérifier ensuite que le texte est bien en bloc complet** (avec retours à la ligne simples), et non en blocs tronqués (retours à la ligne à la fin de la phrase). Le copier-coller dans le bloc-note peut éviter pour partie cette mise en forme erronée.

### **Pour modifier le descriptif CDT, merci de nous contacter.**

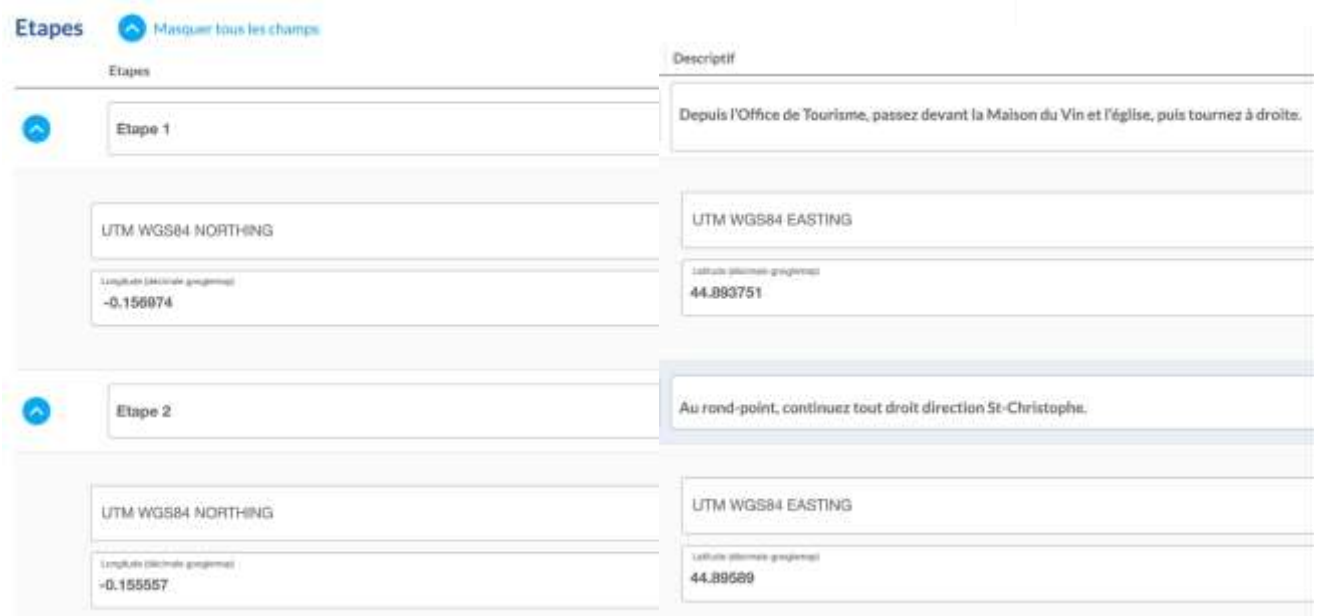

**"Etapes" :** Descriptif en toutes lettres d'un point A à un point B, mentionnant des repères parfois invisibles sur carte et complétant le balisage sur le terrain. Il est possible d'y citer un point d'intérêt ; celui-ci pourra aussi être décrit en détail si nécessaire dans la rubrique suivante.

Des phrases avec verbes à l'infinitif sont attendues. Comme leur départ est géolocalisé, leur numéro pourra être affiché sur une carte. Il est recommandé de leur donner un nom, un point reconnaissable.

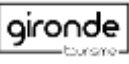

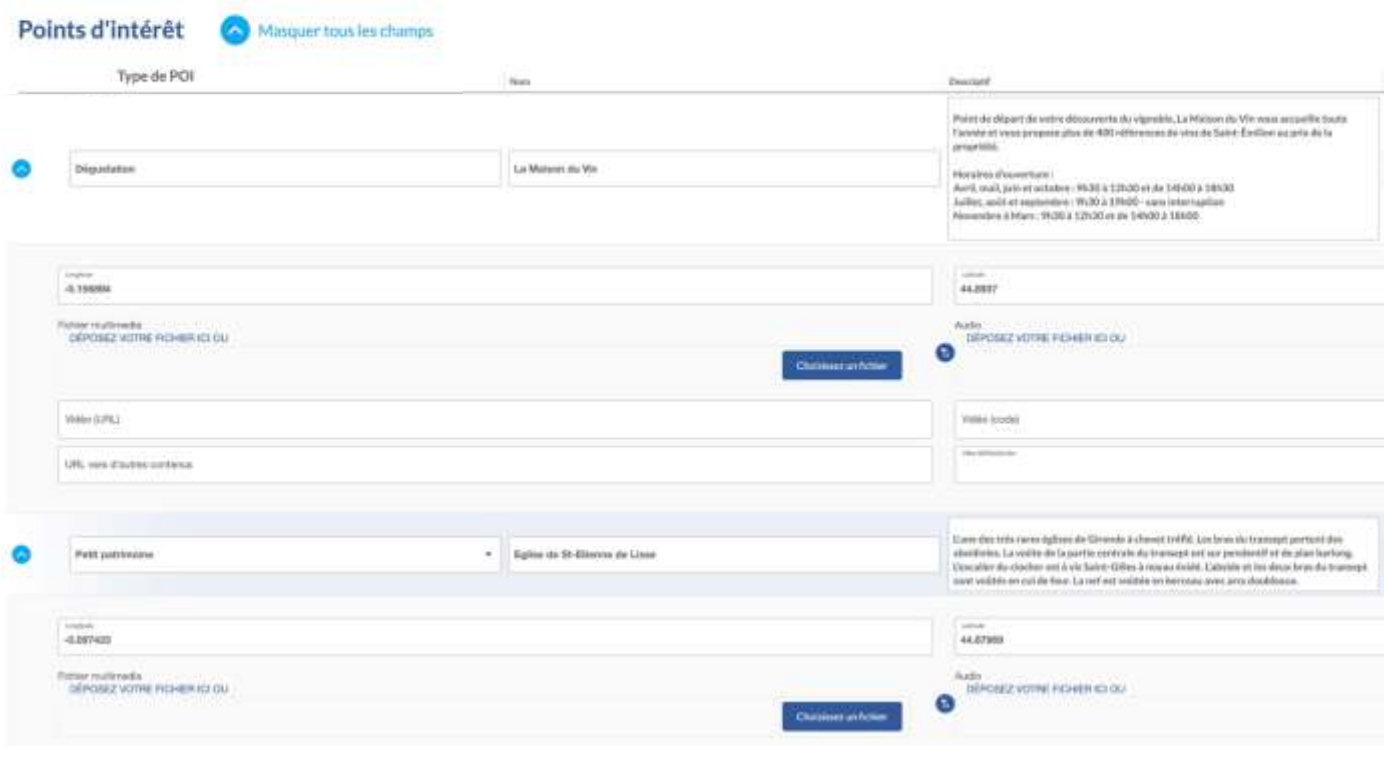

**Il est demandé la saisie d'au moins 3 POI. Il est recommandé de ne pas en mettre plus de 10. Attention, remplir le type de POI et son nom sont obligatoires afin de gérer leur affichage sur la carte.**

Toutes les informations de la rubrique comptent pour la mise en ligne de l'itinéraire sur le portail loisirs de l'IGN, qui se sert d'un système de points basé sur la richesse des données pour ses choix éditoriaux.

Le descriptif doit être facilement affiché sur smartphone, il doit donc être synthétique.

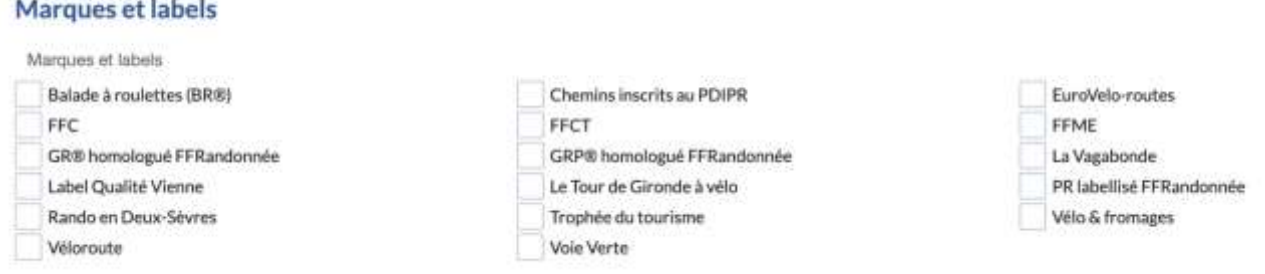

**"Marques et labels" :** Facultatif (valeurs multiples possibles) : Balade à roulettes (BR®), EuroVeloroutes, FFC, FFCT, FFME, Flow Vélo, Trophées du tourisme, Vélo & fromages, Véloroute, Voie Verte + Labels locaux

Les boucles et parcours qui empruntent un tronçon peuvent citer le passage sur ces itinéraires dans le descriptif commercial et utiliser les items de « Typologie ».

Cela permet lors d'une recherche de trouver exclusivement des GR, des Véloroutes, des Voies Vertes etc.

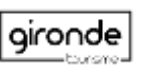

#### **Equipements et services**

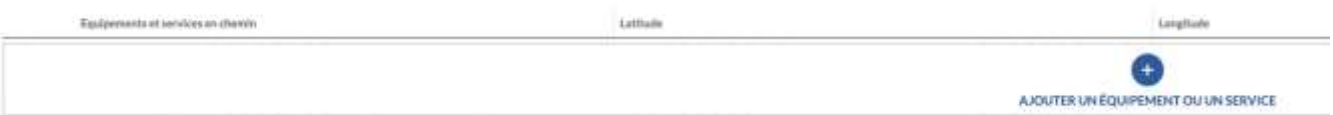

**"Itinéraire - équipements et services":** Facultatif. Valeurs possibles : Aire de pique-nique, Location d'audioguide, Panneaux d'information, Point alimentation (épicerie, restauration), Point d'eau, Table d'orientation

#### **Points d'attention**

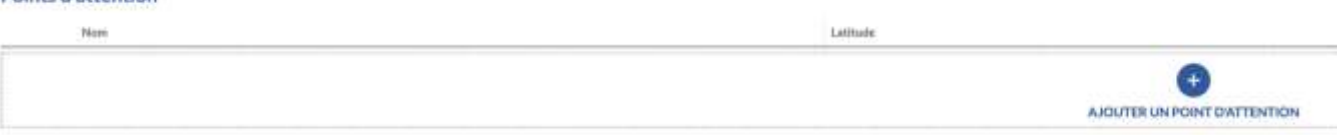

**"Itinéraire - Points d'attention" :** Facultatif. Cette rubrique indique la ou les difficulté(s) de l'itinéraire (ex : présence d'une palombière, traversée de route fréquentée, forte pente, zone humide, ...)

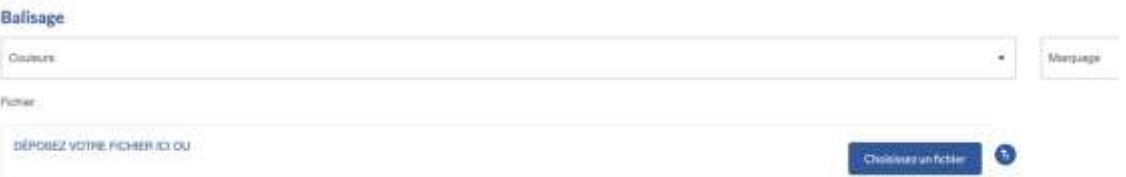

### **"Itinéraire - Balisage" :**

Il est possible d' indiquer les balisages utilisés:

- la ou les couleur(s)

- le type de marquage (texte libre pour le décrire, tel que trait, double trait, triangle du VTT, autre forme, présence de panneaux ou poteaux, …)

dre un fichier pour le présenter (photo ou fichier PDF).

**Il est important de communiquer au moins une information, même si cela peut aussi être mentionné dans le pas à pas.**

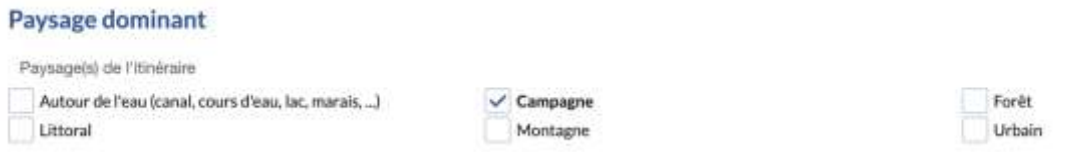

"**Itinéraires - paysage dominant" :** Choix multiples possibles.

#### Nature des chemins

Nature du revitiement

**"Itinéraire - nature des chemins" :** Facultatif. Pourcentages en fonction de la nature des chemins.

**Cette rubrique compte pour la mise en ligne de l'itinéraire sur le portail de l'IGN.**

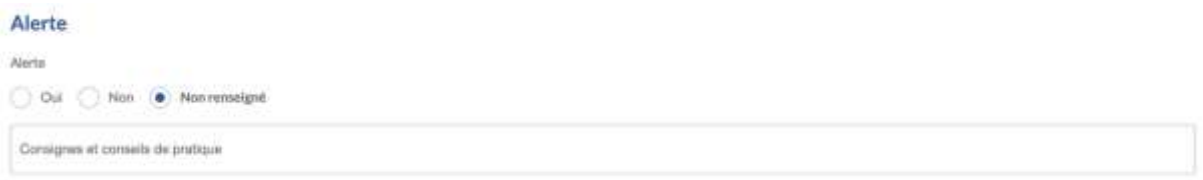

**La rubrique "Alerte"** : permet de signaler un problème sur l'itinéraire. Si une alerte est renseignée alors le champ "information" doit être renseigné obligatoirement.

"Responsable du suivi technique de l'itinéraire" (anciennement "auteur")

**Il est recommandé de saisir ici l'organisme responsable de la saisie de la fiche.** 

### GoogleMap Plan Satellite  $\bullet$  Out Nov. C) Nem **STEEL LOWN** 44,07008  $77942000$ **ETAPE PROCEDENTS ETAPE SURVANTE**

**Onglet accès localisation** 

**"GoogleMap":** modification manuelle : La valeur «oui» indique que la localisation a été modifiée manuellement. La valeur «non» indique que la géolocalisation est automatique, à partir des champs du bloc adresse

# **Onglet Info/Résa**

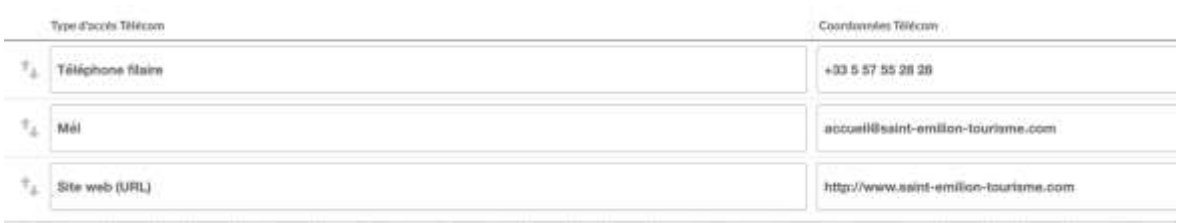

### Rubrique **"Moyen de communication grand public"**

Doit être renseigné au moins un numéro de téléphone ou une URL vers un site web. Coordonnées du promoteur ou du gestionnaire de l'itinéraire.

# **Onglet Multimédias**

#### Photos

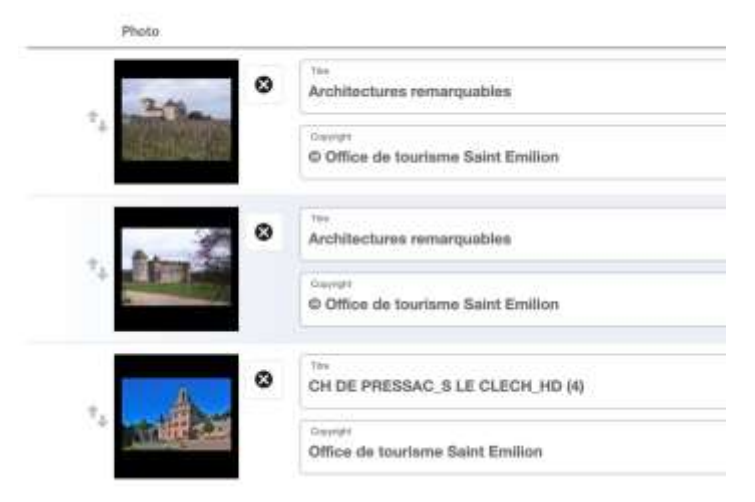

Il est demandé **au moins 3 photos** en basse définition (72 DPI), au format paysage 800 x 600 pixels MINIMUM, au poids inférieur à 350 Ko (1 Mo maximum).

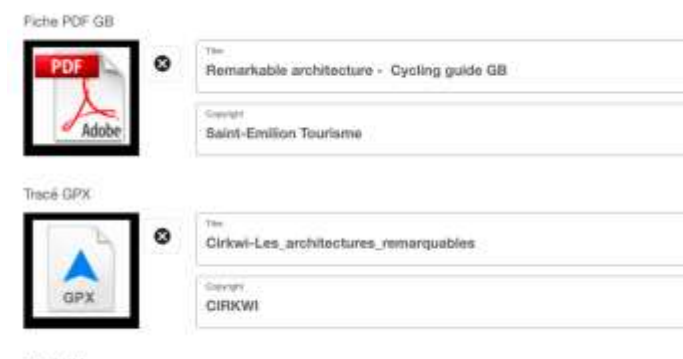

Tracé KML

Il est vivement recommandé de proposer **une fiche PDF à minima en français.** Plusieurs outils permettent d'en créer, se renseigner auprès de son référent SIRTAQUI.

**La trace GPX est obligatoire pour la quasi-totalité des sites partenaires alimentés.** Des tutoriels existent pour en garantir la qualité.

#### Diffusion des itinéraires

https://www.cirkwi.com/fr/circuit/36759-les-architectures-remarquables

Lien vers ma Rando

**Liense Drive** 

### **« Diffusion des itinéraires »**

La présentation des itinéraires dans Cirkwi ou sur le portail IGNrando est intéressante. Il est donc maintenant possible de mettre les liens vers ces deux supports directement dans le SIRTAQUI et de les rendre cliquables dans des syndications.

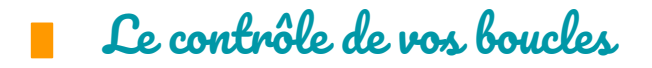

Une fois votre boucle saisie, il est important d'effectuer une mise à jour de annuelle dans la base de données Sirtaqui.

Veillez à toujours bien assurer **la qualité des informations dans la base de données SIRTAQUI.**

Lorsque que vous n'êtes pas certain des informations ou que ces dernières sont anciennes, que vous avez des doutes sur les droits de passage, mieux vaut ne pas diffuser la boucle.

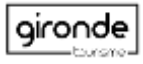